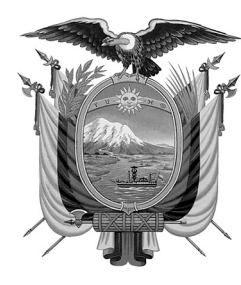

# EGISTRO OFICIA ÓRGANO DEL GOBIERNO DEL ECUADOR

Administración del Sr. Ec. Rafael Correa Delgado Presidente Constitucional de la República

## EDICIÓN ESPECIAL

**Año II - Nº 189**

**Quito, lunes 20 de octubre de 2014**

**Valor: US\$ 1.25 + IVA**

### **ING. HUGO DEL POZO BARREZUETA DIRECTOR**

Quito: Avenida 12 de Octubre N23-99 y Wilson

> Edificio 12 de Octubre Segundo Piso

Dirección: Telf. 2901 - 629 Oficinas centrales y ventas: Telf. 2234 - 540

Distribución (Almacén): Mañosca Nº 201 y Av. 10 de Agosto Telf. 2430 - 110

Sucursal Guayaquil: Malecón Nº 1606 y Av. 10 de Agosto Telf. 2527 - 107

Suscripción anual: US\$ 400 + IVA para la ciudad de Quito US\$ 450 + IVA para el resto del país Impreso en Editora Nacional

52 páginas

www.registroficial.gob.ec

**Al servicio del país desde el 1º de julio de 1895**

### **SUMARIO:**

**Págs.**

**FUNCIÓN EJECUTIVA**

#### **RESOLUCIONES:**

#### **SERVICIO NACIONAL DE ADUANA DEL ECUADOR:**

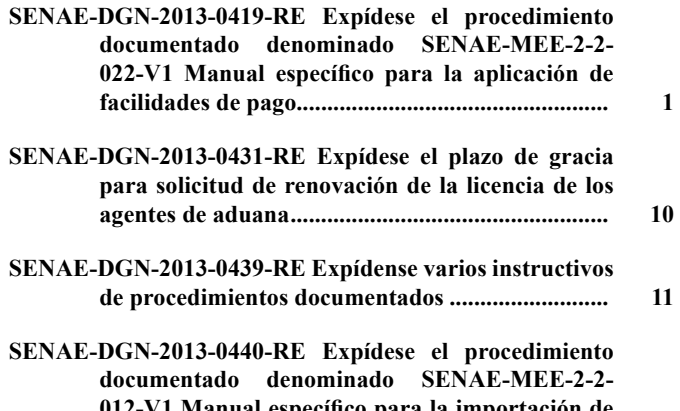

012-V1 Manual específico para la importación de **menaje de casa y/o equipo de trabajo .................... 28**

#### **SERVICIO NACIONAL DE ADUANA DEL ECUADOR**

#### **Nro. SENAE-DGN-2013-0419-RE**

**Guayaquil, 01 de noviembre de 2013**

#### **DIRECCIÓN GENERAL**

#### **Considerando:**

Que el numeral 3 del artículo 225 de la Constitución de la República del Ecuador expresamente señala que son entidades del Sector Público, los organismos y entidades creados por la Constitución o la ley para el ejercicio de la potestad estatal, para la prestación de servicios públicos o para desarrollar actividades económicas asumidas por el Estado.

Que el artículo 227 de la Constitución de la República del Ecuador señala que la administración pública constituye un servicio a la colectividad que se rige por los principios de eficacia, eficiencia, calidad, jerarquía, desconcentración, descentralización, coordinación, participación, planificación, transparencia y evaluación.

Que en el Capítulo I, Naturaleza y Atribuciones, Título IV de la Administración Aduanera, regulado en el Código Orgánico de la Producción, Comercio e Inversiones, publicado en el Suplemento del Registro Oficial No. 351 del 29 de diciembre de 2010, se señala: "*El servicio de aduana es una potestad pública que ejerce el Estado, a través del Servicio Nacional de Aduana del Ecuador, sin perjuicio del ejercicio de atribuciones por parte de sus delegatarios debidamente autorizados y de la coordinación o cooperación de otras entidades u órganos del sector público, con sujeción al presente cuerpo legal, sus reglamentos, manuales de operación y procedimientos, y demás normas aplicables...".*

Que, de conformidad a las competencias y atribuciones que tiene el Director General del Servicio Nacional de Aduana del Ecuador, se encuentra determinado en el literal l) del Art. 216 del Código Orgánico de la Producción, Comercio e Inversiones, *"... l. Expedir, mediante resolución los reglamentos, manuales, instructivos, oficios circulares necesarios para la aplicación de aspectos operativos, administrativos, procedimentales, de valoración en aduana y para la creación, supresión y regulación de las tasas por servicios aduaneros, así como las regulaciones necesarias para el buen funcionamiento de la administración aduanera y aquellos aspectos operativos no contemplados en este Código y su reglamento..."*

Que, mediante Decreto Ejecutivo Nº 934, de fecha 10 de noviembre del 2011, el Econ. Xavier Cárdenas Moncayo, fue designado Director General del Servicio Nacional de la Aduana del Ecuador, de conformidad con lo establecido en el artículo 215 del Código Orgánico de la Producción, Comercio e Inversiones; y el artículo 11, literal d) del Estatuto del Régimen Jurídico y Administrativo de la Función Ejecutiva En tal virtud, el Director General del Servicio Nacional de Aduana del Ecuador, en ejercicio

de la atribución y competencia dispuesta en el literal l) del artículo 216 del Código Orgánico de la Producción, Comercio e Inversiones, publicado en el Suplemento del Registro Oficial No. 351 del 29 de diciembre de 2010.

#### **Resuelve:**

**PRIMERO.-** Expedir el procedimiento documentado denominado:

#### **"SENAE-MEE-2-2-022-V1 MANUAL ESPECÍFICO PARA LA APLICACIÓN DE FACILIDADES DE PAGO".**

#### **DISPOSICIÓN FINAL**

Notifíquese del contenido de la presente Resolución a las Subdirecciones Generales, Direcciones Nacionales, Direcciones Distritales del Servicio Nacional de Aduana del Ecuador.

Publíquese en la Página Web del Servicio Nacional de Aduana del Ecuador y encárguese a la Dirección de Secretaría General del Servicio Nacional de Aduana del Ecuador el formalizar las diligencias necesarias para la publicación de la presente resolución junto con el referido **"SENAE-MEE-2-2-022-V1 MANUAL ESPECÍFICO PARA LA APLICACIÓN DE FACILIDADES DE**  PAGO" en el Registro Oficial.

La presente Resolución entrará en vigencia a partir de su suscripción, sin perjuicio de su publicación en el Registro Oficial.

Dado y firmado en el Despacho Principal de la Dirección General del Servicio Nacional de Aduana del Ecuador, en la ciudad de Santiago de Guayaquil.

#### *Documento fi rmado electronicamante.*

Econ. Pedro Xavier Cárdenas Moncayo, Director General.

SERVICIO NACIONAL DE ADUANA DEL ECUADOR.- Certifico que es fiel copia de su original.- f.) Ilegible, Secretaría General, SENAE.

![](_page_1_Picture_17.jpeg)

**SENAE-MEE-2-2-022-V1**

**MANUAL ESPECÍFICO PARA LA APLICACIÓN DE FACILIDADES DE PAGO**

OCTUBRE 2013

#### **HOJA DE RESUMEN**

![](_page_2_Picture_179.jpeg)

#### **ÍNDICE**

- **1. OBJETIVO**
- **2. ALCANCE**
- **3. RESPONSABILIDAD**
- **4. NORMATIVA VIGENTE**
- **5. CONSIDERACIONES GENERALES**
- **6. PROCEDIMIENTO**
- **7. FLUJOGRAMA**
- **8. INDICADORES**
- **9. ANEXOS**

#### **1. OBJETIVO**

Definir y estandarizar las actividades necesarias para la aplicación de facilidades de pago por parte de los importadores y usuarios en general.

#### **2. ALCANCE**

 Está dirigido a los importadores, agentes de aduana; Dirección de Autorizaciones y Expedientes OCES, Direcciones de Despacho, Direcciones de Despacho y Control de Zona Primaria, Dirección Jurídica, Dirección de Asesoría Jurídica, Asesoría Jurídica. El proceso inicia con el registro de la solicitud de facilidades de pago, comprende actividades de elaboración de oficios, resoluciones, aprobaciones o rechazos, entre otras; y finaliza con el pago de la liquidación de oferta y presentación de la garantía específica o el pago total de la DAI, según corresponda.

 No comprende el detalle de los siguientes procesos, los cuales deben ser consultados en los procedimientos documentados correspondientes a:

• Aforo de mercancías

#### **3. RESPONSABILIDAD**

- **3.1** La aplicación, cumplimiento y realización de lo descrito en el presente documento es responsabilidad de los importadores, agentes de aduana, directores distritales, directores de Despacho, directores de Despacho y Control de Zona Primaria, director de Autorizaciones y Expedientes OCES, técnicos operadores del área de Aforo, abogados aduaneros de la Dirección de Autorizaciones y Expedientes OCES; y abogados aduaneros de la Dirección de Asesoría Jurídica o Asesoría Jurídica.
- **3.2** La realización de mejoramiento, cambios solicitados y gestionados por usuarios internos y externos, le corresponde a la Dirección Nacional de Mejora Continua y Tecnologías de la Información para su aprobación y difusión.

#### **4. NORMATIVA VIGENTE**

- Código Orgánico de la Producción, Comercio e Inversiones Copci, Registro Oficial Suplemento 351, 29/ diciembre/2010.
- Código Tributario, codificación 9, Registro Oficial Suplemento 38, 14/junio/2005.
- Reglamento al Título de la Facilitación Aduanera para el Comercio, del libro V del Código Orgánico de la Producción, Comercio e Inversiones, Registro Oficial Suplemento 452, 19/mayo/2011.
- Resolución Nro. SENAE-DGN-2013-0010-RE, Registro Oficial 898, 23/febrero/2013.

#### **5. CONSIDERACIONES GENERALES**

- **5.1.** Con el objeto de que se apliquen los términos de manera correcta, a continuación se presentan algunas definiciones inherentes al proceso de facilidades de pago:
- **5.1.1. Abogado aduanero de los distritos:** Para efectos del presente documento, es el servidor aduanero que realiza actividades de revisión y elaboración de memorandos en el cual informa si el posible beneficiario de facilidades de pago, tiene o no procesos coactivos vigentes; y pertenecen a Dirección Jurídica o Dirección de Asesoría Jurídica o Asesoría Jurídica de los distritos.
- **5.2.** El presente documento regula el proceso de facilidades de pago de los tributos al comercio exterior, a aplicar en los distritos a nivel nacional, en los plazos y condiciones establecidos de acuerdo a la normativa aduanera vigente.
- **5.3.** El importador por sí mismo, o a través de su agente de aduana, debe transmitir la DAI llenando, en el campo tipo de pago, la opción **facilidades de pago** para que el sistema informático del Servicio Nacional de Aduana del Ecuador (Ecuapass) pueda asociar la declaración sujeta a facilidades de pago y no genere el pago de liquidación de tributos al momento de la aceptación electrónica de la Declaración Aduanera de Importación (DAI).

#### **6. PROCEDIMIENTO**

#### **6.1. Aplicación de facilidades de pago**

 Para registrar la DAI y la solicitud de facilidades de pago en el Ecuapass, remítase a los procedimientos documentados "*SENAE-ISEE-2-2-009 Instructivo para el uso del sistema declaración de importación"* y *"SENAE-ISEE-2-2-004 Instructivo para el uso del sistema solicitud de facilidad de pago",* respectivamente; además se debe dar cumplimiento con los requisitos contemplados en la Resolución SENAE-DGN-2013-0010-RE.

- **5.4.** Las mercancías que se acojan a este tipo de tratamiento deben ser bienes de capital que incrementen el activo fijo del declarante de acuerdo a lo que menciona la normativa vigente.
- 5.5. Este beneficio de facilidades de pago sólo es aplicable para las importaciones que ingresen al país bajo el régimen de importación a consumo.
- **5.6.** Las mercancías que se acojan a este tipo de tratamiento, pueden ser declaradas como prenda especial a favor de la administración aduanera, durante el plazo que se autorice la solicitud de facilidades de pago ó el importador puede rendir una garantía específica por la diferencia del valor cancelado por concepto de oferta de pago inmediato.

 En los casos que se presente una garantía específica, remítase al procedimiento documentado *"SENAE-MEE-2-7-001 Manual específi co para la administración de garantías aduaneras".*

- **5.7.** Las mercancías que se acojan a este beneficio, deben ser aforadas físicamente por el técnico operador de área de aforo de la Dirección de Despacho o Dirección de Despacho y Control de Zona Primaria, según corresponda.
- **5.8.** Es necesario que para dar inicio al proceso de facilidades de pago, la DAI debe tener el estado "cerrada".
- **5.9.** El formulario de solicitud de facilidades de pago puede ser presentado para una o varias DAI que se quieran acoger al tipo de pago de facilidades de pago.

![](_page_3_Picture_388.jpeg)

## Edición Especial Nº 189 - Registro Oficial - Lunes 20 de octubre de 2014 -- 5

![](_page_4_Picture_514.jpeg)

## 6 -- Edición Especial Nº 189 - Registro Oficial - Lunes 20 de octubre de 2014

![](_page_5_Picture_582.jpeg)

#### **7. FLUJOGRAMA**

#### **7.1. Aplicación de Facilidades de pago**

![](_page_6_Figure_3.jpeg)

#### 8 -- Edición Especial Nº 189 - Registro Oficial - Lunes 20 de octubre de 2014

#### **8. INDICADORES**

Para el proceso detallado, se han definido los siguientes indicadores de gestión, los cuales son responsabilidad del director General, directores distritales, director de Autorización y Expedientes OCES. Cabe recalcar que estos indicadores servirán para la evaluación y control del proceso descrito en este manual.

![](_page_7_Picture_295.jpeg)

#### **9. ANEXOS**

**9.1. Anexo 1.-** Solicitud para facilidades de pago

#### **SOLICITUD DE FACILIDADES DE PAGO**

Señor

DIRECTOR GENERAL SERVICIO NACIONAL DE ADUANA DEL ECUADOR Lugar y Fecha:

Presente.-

De mis consideraciones:

Yo,........................................................................ por mis propios derechos; en calidad de consignatario o como representante legal de...................................................., conforme se establece en el nombramiento que adjunto, con C.I. o R.U.C. No……........................., y con domicilio principal en…………….………………….................................................................

#### Edición Especial Nº 189 - Registro Oficial - Lunes 20 de octubre de 2014 -- 9

Comparezco ante usted, para solicitar facilidades de pago para la(s) siguiente(s) declaración(es) aduanera(s), de acuerdo a lo dispuesto en los artículos 24 y 116 del Código Orgánico de la Producción, Comercio e Inversiones, así como en el artículo 4 del Reglamento al Título de la Facilitación Aduanera al Comercio, del Libro V del Código Orgánico de la Producción, Comercio e Inversiones:

![](_page_8_Picture_133.jpeg)

A la presente fecha, la razón por la cual no podré realizar el pago inmediato y de contado de la(s)declaración(es) es:……….... ............................................................................................................. ............................................................................................

Motivo por el cual, me comprometo a cancelar el .........% (mínimo 20%) y presentar una garantía específica por el valor restante de manera inmediata (dentro de los 8 días siguientes a la concesión de las facilidades) y la diferencia en................... cuotas mensuales, las mismas que incluirán impuesto(s), intereses, multas, recargos y costas correspondientes, en caso de haberlos.

Posteriores notifi caciones las recibiré en (casilla o dirección) .................................................... ..............................de la ciudad de .................................., número de teléfono...........................

Declaro que el (los) bien (es) importado (s) amparado (s) en la(s) DAI No………….……………………………………………, son bienes de capital que incrementarán el activo fijo de mi empresa.

Declaro que el (los) bien (es) importado (s) quedan como prenda especial a favor de la Administración Aduanera durante el plazo que se autorice la facilidad de pago.

Declaro que la información proporcionada es veraz.

..............................................

Firma del Solicitante

 $C<sub>I</sub>$ 

Nota: Este formato es sugerido por el Servicio Nacional de Aduana del Ecuador para solicitar Facilidades de pago. Todos los campos en blanco deberán ser completados.

#### **Adjunto:**

Si No

Copia de cédula o pasaporte (cuando corresponda) del titular o representante legal

 $\Box$  Copia del certificado de votación

Copia del nombramiento del representante legal (sociedades)

SERVICIO NACIONAL DE ADUANA DEL ECUADOR.- Certifico que es fiel copia de la copia.- f.) Ilegible, Secretaría General, SENAE.

#### **SERVICIO NACIONAL DE ADUANA DEL ECUADOR**

#### **Nro. SENAE-DGN-2013-0431-RE**

#### **Guayaquil, 11 de noviembre de 2013**

#### **DIRECTOR GENERAL**

#### **Considerando**

Que el artículo 226 de la Constitución de la República señala que las instituciones del Estado, sus organismos, dependencias, las servidoras o servidores públicos y las personas que actúen en virtud de una potestad estatal ejercerán solamente las competencias y facultades que les sean atribuidas en la Constitución y la ley.

Que el artículo 227 de la norma ibídem señala que la administración pública constituye un servicio a la colectividad que se rige por los principios de eficacia, efi ciencia, calidad, jerarquía, desconcentración, descentralización, coordinación, participación, Planificación, transparencia y evaluación.

Que, en el Código Orgánico de la Producción, Comercio e Inversiones, publicado en el Suplemento del Registro Oficial Nº 351 del 29 de diciembre del 2010, en su Libro V de la Competencia Sistemática y de la Facilitación Aduanera, se determina en su Título V que uno de los Auxiliares de la Administración Aduanera, son los agentes de aduana;

Que, de conformidad con el artículo 228 del Código Orgánico de la Producción, Comercio e Inversiones, en lo que respecta a los "Derechos y deberes del agente de aduana" señala que: "Los agentes de aduana tienen derecho a que se les reconozca su calidad de tal a nivel nacional.

Que el primer párrafo del artículo 24 de la resolución DNG-0409 publicada en el Registro Oficial Nº 525 del 01 de Septiembre del 2011, que contiene el "Reglamento que regula la actividad de los Agentes de Aduana", establece que previo al vencimiento de la licencia otorgada, el Agente de Aduana deberá solicitar la renovación a la Dirección General del Servicio Nacional de Aduana del Ecuador no dará inicio al proceso de renovación sin perjuicio de que una vez caducada la licencia del Agente de Aduana, este pueda volver a aplicar a un nuevo proceso de obtención de la misma.

El principal deber del agente de aduanas es cumplir este Código, sus reglamentos y las disposiciones dictadas por el Servicio Nacional de Aduana del Ecuador y asesorar en el cumplimiento de las mismas a quienes contraten sus servicios. El otorgamiento de la licencia de los agentes de aduana, sus derechos, obligaciones y las regulaciones de su actividad, se determinarán en el Reglamento de este Código y las disposiciones que dicte para el efecto el Servicio Nacional de Aduana del Ecuador.

Que el artículo 33 de la Constitución Política de la República establece que el trabajo es un derecho y un deber social; que el artículo 66 de la norma ibídem categoriza al derecho al trabajo como uno de los derechos de libertad que debe ser garantizado por el estado.

Que el Estatuto del Régimen Jurídico Administrativo de la Función Ejecutiva establece en el numeral 3 de su artículo 125, la posibilidad de que puedan dictarse actos con efectos retroactivos a favor del administrado, siempre que no se lesione derechos ni intereses legítimos de otras personas.

En virtud de lo antedicho, el Director General del Servicio Nacional de Aduana del Ecuador, en uso de sus facultades contempladas en el literal l) del Art. 216 del Código Orgánico de la Producción, Comercio e Inversiones, **RESUELVE** expedir la siguiente resolución

#### **PLAZO DE GRACIA PARA SOLICITUD DE RENOVACIÓN DE LA LICENCIADE LOS AGENTES DE ADUANA**

**Artículo 1:** A partir de la expedición de la presente resolución, se otorga un plazo de 15 días calendario, para que presenten su solicitud de renovación de licencia, a todos los agentes de Aduana cuyo plazo para solicitar esta renovación se encuentre vencido de acuerdo a lo que estipula el artículo 24 de la resolución DNG-409, publicada en el Registro Oficial N<sup>ª</sup> 525 del 01 de Septiembre del 2011. Al concluir el plazo que otorga la presente resolución, no se aceptarán solicitudes de renovación de licencia, para quienes no se encuentren en cumplimiento de los plazos señalados en el artículo 24 de la resolución DNG-409.

**Artículo 2:** Los códigos de autorización de Operadores de Comercio de los Agentes de Aduana que se encuentren solicitando la renovación de su licencia dentro de plazo otorgado en esta resolución, seguirán vigentes mientras dure el proceso de revisión de los documentos que deberán presentar para este trámite.

La presente resolución entrará en vigencia desde su suscripción, sin perjuicio de su publicación en el Registro Oficial.

Dado y firmado en el despacho principal del Director General del Servicio Nacional de Aduana del Ecuador, en la ciudad de Santiago de Guayaquil,

f.) Econ. Pedro Xavier Cárdenas Moncayo, Director General.

SERVICIO NACIONAL DE ADUANA DEL ECUADOR.- Certifico que es fiel copia de su original.- f.) Ilegible, Secretaría General, SENAE.

#### **SERVICIO NACIONAL DE ADUANA DEL ECUADOR**

#### **Nro. SENAE-DGN-2013-0439-RE**

#### **Guayaquil, 15 de noviembre de 2013**

#### **DIRECCIÓN GENERAL**

#### **Considerando:**

Que el numeral 3 del artículo 225 de la Constitución de la República del Ecuador expresamente señala que son entidades del Sector Público, los organismos y entidades creados por la Constitución o la ley para el ejercicio de la potestad estatal, para la prestación de servicios públicos o para desarrollar actividades económicas asumidas por el Estado.

Que el artículo 227 de la Constitución de la República del Ecuador señala que la administración pública constituye un servicio a la colectividad que se rige por los principios de eficacia, eficiencia, calidad, jerarquía, desconcentración, descentralización, coordinación, participación, planifi cación, transparencia y evaluación.

Que en el Capítulo I, Naturaleza y Atribuciones, Título IV de la Administración Aduanera, regulado en el Código Orgánico de la Producción, Comercio e Inversiones, publicado en el Suplemento del Registro Oficial No. 351 del 29 de diciembre de 2010, se señala: "*El servicio de aduana es una potestad pública que ejerce el Estado, a través del Servicio Nacional de Aduana del Ecuador, sin perjuicio del ejercicio de atribuciones por parte de sus delegatarios debidamente autorizados y de la coordinación o cooperación de otras entidades u órganos del sector público, con sujeción al presente cuerpo legal, sus reglamentos, manuales de operación y procedimientos, y demás normas aplicables...".*

Que, de conformidad a las competencias y atribuciones que tiene el Director General del Servicio Nacional de Aduana del Ecuador, se encuentra determinado en el literal l) del Art. 216 del Código Orgánico de la Producción, Comercio e Inversiones, *"... l. Expedir, mediante resolución los reglamentos, manuales, instructivos, oficios circulares necesarios para la aplicación de aspectos operativos, administrativos, procedimentales, de valoración en aduana y para la creación, supresión y regulación de las tasas por servicios aduaneros, así como las regulaciones necesarias para el buen funcionamiento de la administración aduanera y aquellos aspectos operativos no contemplados en este Código y su reglamento..."*

Que, mediante Decreto Ejecutivo Nº 934, de fecha 10 de noviembre del 2011, el Econ. Xavier Cardenas Moncayo, fue designado Director General del Servicio Nacional de Aduana del Ecuador, de conformidad con lo establecido en el artículo 215 del Código Orgánico de la Producción, Comercio e Inversiones; y el artículo 11, literal d) del Estatuto del Régimen Jurídico y Administrativo de la Función Ejecutiva En tal virtud, el Director General del Servicio Nacional de Aduana del Ecuador, en ejercicio de la atribución y competencia dispuesta en el literal l) del artículo 216 del Código Orgánico de la Producción, Comercio e Inversiones, publicado en el Suplemento del Registro Oficial No. 351 del 29 de diciembre de 2010.

#### **Resuelve:**

**PRIMERO.-** Expedir los procedimientos documentados denominados:

**1. "SENAE-ISEE-2-2-014-V1 INSTRUCTIVO PARA EL USO DEL SISTEMA REGISTRO/ACEPTACIÓN DE ANEXO COMPENSATORIO".** 

**2. "SENAE-ISEE-2-2-015-V1 INSTRUCTIVO PARA EL USO DEL SISTEMA REGISTRO DE CESIÓN DE TITULARIDAD".**

**3. "SENAE-ISEE-2-2-016-V1 INSTRUCTIVO PARA EL USO DEL SISTEMA EXISTENCIAS DE INSUMOS".**

#### **DISPOSICIÓN FINAL**

Notifíquese del contenido de la presente Resolución a las Subdirecciones Generales, Direcciones Nacionales, Direcciones Distritales del Servicio Nacional de Aduana del Ecuador.

Publíquese en la Página Web del Servicio Nacional de Aduana del Ecuador y encárguese a la Dirección de Secretaría General del Servicio Nacional de Aduana del Ecuador el formalizar las diligencias necesarias para la publicación de la presente resolución junto con los referidos

- **1. "SENAE-ISEE-2-2-014-V1 INSTRUCTIVO PARA EL USO DEL SISTEMA REGISTRO/ACEPTACIÓN DE ANEXO COMPENSATORIO".**
- **2. "SENAE-ISEE-2-2-015-V1 INSTRUCTIVO PARA EL USO DEL SISTEMA REGISTRO DE CESIÓN DE TITULARIDAD".**
- **3. "SENAE-ISEE-2-2-016-V1 INSTRUCTIVO PARA EL USO DEL SISTEMA EXISTENCIAS DE INSUMOS".**

en el Registro Oficial.

La presente Resolución entrará en vigencia a partir de su suscripción, sin perjuicio de su publicación en el Registro Oficial.

Dado y firmado en el Despacho Principal de la Dirección General del Servicio Nacional de Aduana del Ecuador, en la ciudad de Santiago de Guayaquil.

#### *Documento fi rmado electronicamante.*

Econ. Pedro Xavier Cárdenas Moncayo, Director General.

SERVICIO NACIONAL DE ADUANA DEL ECUADOR.- Certifico que es fiel copia de la copia.- f.) Ilegible, Secretaría General, SENAE.

#### **SENAE-ISEE-2-2-014-V1**

#### **INSTRUCTIVO PARA EL USO DEL SISTEMA REGISTRO/ACEPTACIÓN DE ANEXO COMPENSATORIO**

#### OCTUBRE 2013

#### **HOJA DE RESUMEN**

![](_page_11_Picture_150.jpeg)

#### **ÍNDICE**

- **1. OBJETIVO**
- **2. ALCANCE**
- **3. RESPONSABILIDAD**
- **4. CONSIDERACIONES GENERALES**
- **5. PROCEDIMIENTO**
- **6. ANEXOS**

#### **1. OBJETIVO**

 Describir en forma secuencial las tareas para registrar los insumos utilizados en un proceso productivo, realizándose movimientos de ingreso o egreso de inventarios y débitos o créditos de garantías. Aplicable para el régimen de Admisión Temporal para Perfeccionamiento Activo y el régimen de Transformación Bajo Control Aduanero a través del portal externo denominado Ecuapass, opción Registro/Aceptación de Anexo Compensatorio.

#### **2. ALCANCE**

 Está dirigido a los importadores al régimen de admisión temporal para perfeccionamiento activo y sus beneficiarios en casos de cesiones de titularidad, y para los importadores al régimen de transformación bajo control aduanero.

#### **3. RESPONSABILIDAD**

- **3.1.** La aplicación, cumplimiento y realización de lo descrito en el presente documento, es responsabilidad de los importadores al régimen de admisión temporal para perfeccionamiento activo y sus beneficiarios, y de los importadores al régimen de transformación bajo control aduanero.
- **3.2.** La realización de mejoramiento, cambios solicitados y gestionados por los distritos, le corresponde a la Dirección Nacional de Mejora Continua y Tecnologías de la Información para su aprobación y difusión.

#### **4. CONSIDERACIONES GENERALES**

- **4.1.** Con el objeto de que se apliquen los términos de manera correcta, se entiende lo siguiente:
- **4.1.1. Usuario:** Importadores al régimen de admisión temporal para perfeccionamiento activo y sus beneficiarios, e importadores al régimen de transformación bajo control aduanero.
- **4.1.2. Titular:** Persona que mantiene insumos en el régimen de admisión temporal para perfeccionamiento activo y en el régimen de transformación bajo control aduanero.

![](_page_12_Picture_5.jpeg)

#### **⊺rámites Operativos**

- 
- 
- 
- 
- $\mathbf{b}$
- 
- 
- 
- 

4.1.3. Beneficiario: Persona que acepta insumos por medio de una cesión de titularidad en el régimen de admisión temporal para perfeccionamiento activo.

#### **5. PROCEDIMIENTO**

- **5.1.** Acceda al navegador de Internet, registre la dirección https://portal.aduana.gob.ec/, visualice el portal externo Ecuapass e ingrese con su usuario y contraseña.
- **5.2.** Seleccione el menú principal "Trámites operativos", sub-menú "Elaboración de e-Doc. Operativo" y luego haga clic en "Formulario de solicitud categoría".

![](_page_12_Picture_20.jpeg)

#### **Servicios Informativos**

- 
- 1.1.2 Formulario de solicitud categoría

**5.3.** En el detalle de la opción se presentan 2 pestañas que incluyen los documentos electrónicos. Se procede a dar clic en la pestaña **"Despacho Aduanero"**.

### Formulario de solicitud categoria

Despacho Aduanero Cargas

 $\mathbf{r}$ 

**5.4.** Los formularios de solicitud categoría que se presentan se encuentran categorizados como "Importación" y "Exportación", para lo cual el usuario seleccionará en la sección de **"Importación"** el formulario electrónico *"Registro/Aceptación de Anexo Compensatorio".*

#### Formulario de solicitud categoria

Despacho Aduanero Cargas

#### Importacion

![](_page_12_Picture_167.jpeg)

![](_page_13_Picture_24.jpeg)

![](_page_13_Picture_25.jpeg)

**5.5.** Se presenta la siguiente pantalla con sus campos para ser llenados con la información correspondiente.

#### **[Registro de Transacciones]**

#### Registro / Aceptación de Anexo Compensatorio

![](_page_13_Picture_26.jpeg)

- **No. Registro Anexo:** Consulta de los números de anexos compensatorios registrados por el Titular o beneficiario del régimen. Se puede consultar directamente detallando el número de anexo. Para casos de anexo por cesión de titularidad, el número de anexo registrado se visualiza también desde el perfil del Beneficiario.
- **Tipo de Anexo:** 
	- ACTP: Sus siglas significan "Anexo Compensatorio por producto terminado " y se utiliza cuando en el anexo compensatorio se va a detallar al menos un insumo que ha sido transformado obteniendo un producto final. Al seleccionar "ACPT" se habilita en el anexo de compensación la sección "producto terminado " y sus campos relacionados.
	- Acinot: Sus siglas significan "Anexo Compensatorio por Insumo No Transformado" y se utiliza cuando en el anexo compensatorio se va a detallar únicamente insumos que no han sido transformados por la persona/importador/ industria que está elaborando el anexo. Al seleccionar "Acinot" se deshabilita en el anexo de compensación la sección "producto terminado" y sus campos relacionados. Esta opción se selecciona automáticamente en el caso de que se escoja tipo de compensación por "Nacionalización de desperdicios", "Destrucción de desperdicios" o "Destrucción de desperdicios con autorización desalojo propio".
- **Tipo de transacción.**
	- **Devolución**: Se utiliza cuando ha existido una aceptación de cesión o venta de mercancías mediante anexo de compensación, y por defectos en las mismas, el Beneficiario requiere devolver parte o su totalidad.
	- **Normal**: Cuando la operación no corresponde a una devolución de mercancías.
- **Registro de transacciones:** Se detalla por defecto al registrarse un Anexo Compensatorio. Otorga un número de transacción conformado por "Año/Tipo A o B/Número secuencial". Es de tipo "A" si se registra con cesión de titularidad y de tipo "B" si se registra sin cesión de titularidad

![](_page_14_Picture_358.jpeg)

- **Fecha de registro:** Se detalla por defecto el día del registro de un Anexo Compensatorio.
- **Plazo Máximo de Uso:** Fecha que se registra por defecto cuando un anexo de compensación

es por cesión de titularidad. El registro del plazo máximo de uso ocurre al ser aceptado el anexo de compensación por el beneficiario.

- Si es Aceptado por un Industrial o Exportador con Garantía se registra la fecha contabilizando un año después de la aceptación.
- Si es Aceptado por un Exportador Sin Garantía se registra la fecha contabilizando seis meses después de la aceptación.
- **Titular:** Nombre del Importador/Industrial/ Exportador que elabora el anexo de compensación. Por defecto se registra conforme el perfil con el que se esté ingresando al sistema.
- **RUC Titular:** Número de RUC del Importador/ Industrial/Exportador que elabora el anexo de compensación. El sistema lo registra por defecto conforme el perfil con el que se esté ingresando al sistema.
- **Cesión de Titularidad:** 
	- Opción **"Si":** Se utiliza si se realiza una cesión de titularidad o venta de mercancías, transformadas o no transformadas, a un Beneficiario de tipo Industrial, Exportador con garantía, o Exportador sin garantía. Se desactivan los campos "Tipo de Compensación" y "No. de DAE".
	- Opción **"No":** Se utiliza si se realiza una compensación en la que no haya existido cesión de titularidad. Se activa el campo "Tipo de Compensación".
- **Tipo de Compensación:** Se debe escoger cualquiera de los siguientes tipos de compensación conforme la operación que se vaya a realizar, o se haya realizado con los insumos:
	- [A] Nacionalización
	- [B] Nacionalización de desperdicios
	- [C] Exportación
	- [D] Reexportación
	- [E] Destrucción de insumos o productos terminados
	- [F] Destrucción de desperdicios
	- [G] Destrucción de desperdicios con autorización desalojo propio
	- [H] Venta a Industrial en ZEDE
	- **[A] Nacionalización:** Se puede utilizar con tipo de Anexo ACPT o Acinot. Si es ACPT se detallan los productos terminados a nacionalizar con los

insumos que se utilizaron en su proceso. Si es Acinot se detallan los insumos no transformados a ser nacionalizados.

- **[B] Nacionalización de desperdicios:** Se utiliza únicamente con tipo de Anexo Acinot, debiéndose detallar en la sección **"Materia Prima"** el código de insumo y las cantidades de los desperdicios en existencias que se nacionalizarán. Las cantidades de desperdicios se detallan en el campo **"Cantidad transformado".**
- **[C] Exportación:** Se puede utilizar con tipo de Anexo ACPT o Acinot. Previo a registrar el Anexo Compensatorio éste debe estar asociado a una Declaración Aduanera de Exportación con código de régimen "40", detallando en el campo **"No de DAE"** la declaración aduanera de exportación, que debe constar con salida autorizada.
	- Si es ACPT se detallan los Productos Terminados exportados con los insumos que se utilizaron en su proceso.
	- Si es Acinot se detallan los insumos no transformados exportados.
	- **[D] Reexportación:** Referirse a lo descrito para la opción [C] Exportación, considerando que, al escoger la opción [D] debe detallar en el campo **"No. De DAE"** una declaración de reexportación con código 61.
	- **[E] Destrucción de insumos o productos terminados:** Se puede utilizar con tipo de Anexo ACPT o Acinot.
	- Si es ACPT se detallan los Productos Terminados con los insumos que se utilizaron en su proceso.
	- Si es Acinot se detallan los insumos no transformados a destruirse.
	- **[F] Destrucción de desperdicios:** Se utiliza únicamente con tipo de Anexo Acinot, debiéndose detallar en la sección **"Materia Prima"** el código de insumo y las cantidades de los desperdicios en existencias que se destruirán. Las cantidades de desperdicios se detallan en el campo **"Cantidad transformado".**
	- **[G] Destrucción de desperdicios con autorización desalojo propio:** Se utiliza únicamente con tipo de Anexo Acinot, debiéndose detallar en la sección **"Materia Prima"** el código de insumo y las cantidades de los desperdicios en existencias que se destruyeron. Las cantidades de desperdicios se detallan en el campo **"Cantidad transformado".**
- **[H] Venta a Industrial en ZEDE:** Referirse a lo descrito para la opción [C] Exportación. Se puede utilizar una declaración de exportación con código "40" o "61".
- **No de DAE:** Se activa al seleccionar los tipos de compensación de Exportación, Reexportación y Venta a industrial en ZEDE. La declaración de exportación que se detalle debe constar con "Salida Autorizada" y no haber sido utilizada en otro Anexo de Compensación.
- **No. Registro de Cesión:** Corresponde al número que fue asignado por el sistema cuando se realizó el registro de cesión de titularidad (Ver documento No. SENAE-ISEE-2-2-022 "Instructivo para el uso del sistema registro de cesión de titularidad"). Previa utilización del registro de cesión este debe de estar aprobado por el funcionario aduanero y debe de estar vigente la fecha de vencimiento del contrato. La información del beneficiario que consta en el registro se cargará por defecto en los campos "Beneficiario" y "RUC del Beneficiario" del anexo compensatorio.
- **No. Autorización SRI:** Número de autorización que otorga el Servicio de Rentas Internas para emitir la Factura. Debe ser la información del Titular o de quien genera el anexo compensatorio.
- **Beneficiario:** Información que se registra automáticamente al agregarse el número de registro de cesión "No. Registro de Cesión".
- **RUC Beneficiario:** Información que se registra automáticamente al agregarse el número de registro de cesión, "No. Registro de Cesión".
	- Tipo de beneficiario:
	- Industrial
	- Exportador con Uso de Garantía del Exportador
	- Exportador con Uso de Garantía del Titular

Al seleccionarse "Industrial" o "Exportador con Uso de Garantía del Exportador" el beneficiario deberá detallar el número de garantía en el campo No. Garantía del Beneficiario del Anexo de Compensación. Con esta opción, luego de la aceptación del anexo, se procederá a dar egreso de inventario del Titular y la Acreditación de su garantía, mientras que al Beneficiario se dará ingreso de inventario y Débito de la garantía.

Al seleccionarse "Exportador con Uso de Garantía del Titular" no se debe detallar número de garantía en el campo No. Garantía del Beneficiario, ya que la garantía a usar corresponde a la del Titular del régimen. Con esta

opción, luego de la aceptación del anexo, se procederá a dar egreso de inventario del Titular e ingreso de inventario al Beneficiario, sin embargo no se realizará acreditación de garantía al Titular hasta que el beneficiario realice las compensaciones correspondientes.

- Número de Garantía Beneficiario: Campo en el que el beneficiario detalla el número de garantía general (Debe ser por motivo "Cesión de mercancías para tipo de operador Exportador") de la cual se debitarán los valores.
- **Factura:** Sección en la cual se ingresa la información de todas las facturas que contendrá el anexo compensatorio. Toda factura debe tener al menos un producto terminado asociado en caso de Tipo de Anexo ACPT; y al menos un insumo asociado en caso de Tipo de Anexo Aicnot.

Producto terminado

- **Numero de factura:** Detalle del número de factura a asociarse al anexo compensatorio. Se registra con el botón "Agregar".
- **Fecha:** Detalle de la fecha de la factura a asociarse al anexo compensatorio. Se registra con el botón "Agregar".

#### **[Producto terminado]**

 Sección en la cual se ingresa la información de todos los productos terminados que contendrá el anexo compensatorio. Todo producto terminado debe tener al menos un insumo asociado. En el caso de cesión de titularidad el producto terminado pasará a ser el insumo del beneficiario del régimen. y el beneficiario deberá asignarle su código de insumo previa aceptación.

![](_page_16_Picture_263.jpeg)

- **Importar Excel:** Para subir información a la sección "producto terminado".
- **No. Factura asociada:** Detalle de la información registrada en la sección "Facturas". Se debe de escoger la factura a fin de asociarle uno o varios productos terminados.
- **Ítem:** Detalle del número de ítem de la DAE a la que se encuentra asociado el producto terminado que se está registrando. Este campo se activa cuando se escoge como tipo de compensación uno de los siguientes: Exportación, Reexportación, Venta a Industrial en ZEDE.
- **Código:** Solo aplica para anexos de compensación por cesión de Titularidad. corresponde al "Código de insumo" que el beneficiario le asignará al producto terminado que está aceptando. El campo se habilita para el registro por parte del beneficiario mostrándose la información de los códigos de insumo que ha registrado el mismo con el tipo de subpartida y tipo de unidad que consta en la información del producto terminado. Previo a

aceptar el Anexo Compensatorio se debe detallar la información del código.

- **Subpartida:** Registro de la subpartida que corresponde para el producto terminado que se está asociando.
- **Complementario:** Código complementario de la subpartida asociada.
- **Suplementario:** Código suplementario de la subpartida asociada.
- **Descripción:** Registro de la descripción que corresponda para el producto terminado que se está asociando.
- **Tipo de Unidad:** Registro del tipo de unidad comercial que corresponda para el producto terminado que se está asociando.
- **Cantidad Elaborada:** Registro de la cantidad que corresponda para el producto terminado que se está asociando.

#### 18 -- Edición Especial Nº 189 - Registro Oficial - Lunes 20 de octubre de 2014

#### **[Materia prima]**

 Sección en la cual se ingresa la información de todos los insumos o materia prima que contendrá

#### Materia prima

![](_page_17_Picture_233.jpeg)

- **Importar Excel:** Instrumento para subir información a la SECCIÓN Materia Prima.
- **Producto asociado:** Se activa con tipo de Anexo ACPT. Corresponde al detalle de la información registrada en la sección producto terminado. Se debe de escoger el producto a fin de asociarle una o varias materias primas.
- **Ítem:** Se debe detallar el número de ítem de la DAE al que se encuentra asociada la materia prima que se está registrando. Este campo se activa cuando se escoge como tipo de compensación uno de los siguientes: Exportación, Reexportación, Venta a Industrial en ZEDE con tipo de anexo Acinot.
- **Código:** Corresponde al Código de insumo a compensar o que se ha utilizado para elaborar el producto terminado en caso de Tipo de Anexo ACPT. Se muestra la información de los códigos registrados por el Titular pudiendo realizar la búsqueda por subpartida desde el botón que consta en el campo "Subpartidag".
- **Subpartida:** Registro de la subpartida que corresponda para el código de insumo que se está asociando.
- **Complementario:** Código complementario de la subpartida asociada.
- **Suplementario:** Código suplementario de la subpartida asociada.
- **Descripción:** Registro de la descripción que corresponda para el insumo que se está asociando

**• Tipo Unidad:** Registro del tipo de unidad comercial que corresponda para el insumo que se está asociando. Este se detalla por defecto según la unidad que se encuentra determinada en el código de insumo.

#### **• Cantidad Transformada:**

- En tipo de anexo ACPT, corresponde a la cantidad neta del insumo que se incorporó al producto terminado. Se encuentran habilitados los campos "Cantidad de Desperdicio" y "Cantidad de Merma" del anexo compensatorio.
- En tipo de anexo Acinot con cesión de titularidad, corresponde a la cantidad total del insumo cedido. Se deshabilitan los campos "Cantidad de Desperdicio" y "Cantidad de Merma" del anexo compensatorio.
- En tipo de anexo Acinot con tipo de compensación [C] Exportación o [D] Reexportación, corresponde a la cantidad total del insumo exportado. De existir cantidad de merma presuntiva por exportación (1.5 por mil) se detalla en el campo "Cantidad de Merma" del anexo compensatorio y se deshabilita el campo "Cantidad de Desperdicio".
- En tipo de anexo Acinot con tipo de Compensación [B] Nacionalización de desperdicios, [F] Destrucción de desperdicios y [G] Destrucción de desperdicios con autorización desalojo propio, corresponde a la cantidad del desperdicio que se desea regularizar.

el anexo compensatorio. Todo insumo debe estar asociado a un producto terminado en caso de tipo de anexo ACPT.

Se deshabilitan los campos "Cantidad de Desperdicio" y "Cantidad de Merma" del anexo compensatorio.

- En tipo de anexo Acinot con tipo de Compensación [A] Nacionalización, [E] Destrucción de insumos o productos terminados y [H] Venta a Industrial en ZEDE, corresponde a la cantidad del insumo a nacionalizarse, destruirse o que ha sido vendido a un industrial en ZEDE. Se deshabilitan los campos "Cantidad de Desperdicio" y "Cantidad de Merma" del anexo compensatorio.
- **Cantidad de Desperdicio:** Corresponde a la cantidad resultante de desperdicio del total del insumo utilizado.
- **Cantidad de Merma:** Corresponde a la cantidad resultante de merma del total del insumo utilizado.

Registro de Deducciones o Devoluciones

- **Total Utilizado:** Dato que se llena por defecto. Corresponde a la suma de valores ingresados en los campos "Cantidad Transformada", "Cantidad de Desperdicio" y "Cantidad de Merma" del anexo compensatorio.
- **% Desperdicio:** Dato que se llena por defecto. Corresponde a la división entre la Cantidad de Desperdicio y la Cantidad Total utilizada multiplicada por 100.
- **% Merma:** Dato que se llena por defecto. Corresponde a la división entre la Cantidad de Merma y la Cantidad Total utilizada multiplicada por 100.

#### **[Registro de deducciones o Devoluciones]**

 Sección en la cual se ingresa la información de las notas de crédito que se han generado para alguna de las facturas registradas en el anexo compensatorio.

![](_page_18_Picture_248.jpeg)

- **No. de Nota de Crédito:** Detalle de la nota de crédito a asociarse a la factura relacionada al anexo compensatorio. Se registra con el botón "Agregar".
- **Fecha:** Detalle de la fecha de la nota de crédito a asociarse al anexo compensatorio. Se registra con el botón "Agregar".
- **Relación Factura:** Detalle de la factura relacionada al anexo compensatorio y a la nota de crédito a registrarse.
- **Registrar:** Botón a través del cual se graba la información contenida en el anexo compensatorio y se genera un número de registro para el mismo. Lo ejecuta el titular del anexo. No se genera movimiento de inventario ni movimiento de garantía.
- **Corregir:** Botón a través del cual se corrige la información contenida en un anexo compensatorio

registrado, previa aceptación del mismo; lo ejecuta el titular del anexo. No se genera movimiento de inventario ni movimiento de garantía. En tipo de compensación:

- [A] Nacionalización
- [B] Nacionalización de desperdicios
- [E] Destrucción de insumos o productos terminados
- [F] Destrucción de desperdicios
- [G] Destrucción de desperdicios con autorización desalojo propio; la corrección se la realiza previa asociación a la Declaración Aduanera con código 10, 86 o 87.
- **Aceptación:** Botón a través del cual se acepta la información contenida en un anexo compensatorio

registrado. Se genera movimiento de inventario y movimiento de garantía en Anexo por cesión de titularidad y en tipo de compensación [C] Exportación, [D] Reexportación y [H] Venta a Industrial en ZEDE.

• En tipo de compensación: [A] Nacionalización, [B] Nacionalización de desperdicios, [E] Destrucción de insumos o productos terminados, [F] Destrucción de desperdicios y [G] Destrucción de desperdicios con autorización desalojo propio; debe realizarse la aceptación previo a la asociación a la Declaración Aduanera con código 10, 86 o 87. El egreso de inventario y acreditación de garantías se realiza automáticamente al cierre de la Declaración

Aduanera a la cual se encuentra asociado el anexo compensatorio.

• En tipo de compensación: [C] Exportación, [D] Reexportación y [H] Venta a Industrial en ZEDE; la aceptación la ejecuta el titular del anexo. En cesión de titularidad, la aceptación la ejecuta el beneficiario del anexo.

#### **6. ANEXOS**

No hay anexos.

SERVICIO NACIONAL DE ADUANA DEL ECUADOR.- Certifico que es fiel copia de la copia.- f.) Ilegible, Secretaría General, SENAE.

![](_page_19_Picture_8.jpeg)

#### **SENAE-ISEE-2-2-015-V1**

#### **INSTRUCTIVO PARA EL USO DEL SISTEMA REGISTRO DE CESIÓN DE TITULARIDAD**

#### OCTUBRE 2013

#### **HOJA DE RESUMEN**

![](_page_19_Picture_118.jpeg)

#### **ÍNDICE**

- **1. OBJETIVO**
- **2. ALCANCE**
- **3. RESPONSABILIDAD**
- **4. CONSIDERACIONES GENERALES**
- **5. PROCEDIMIENTO**
- **6. ANEXOS**

#### **1. OBJETIVO**

 Describir en forma secuencial las tareas para registrar los contratos suscritos para instrumentar la cesión de titularidad bajo el régimen de Admisión Temporal para Perfeccionamiento Activo a través del portal externo denominado Ecuapass, opción Registro de cesión de titularidad.

#### **2. ALCANCE**

 Está dirigido a los importadores al régimen de admisión temporal para perfeccionamiento activo y sus beneficiarios por cesiones de titularidad, mediante la cual se debe suscribir previamente un contrato acorde lo determina el Artículo 33 de la Resolución Nro. SENAE-DGN-2012-0355-RE.

#### **3. RESPONSABILIDAD**

- **3.1.** La aplicación, cumplimiento y realización de lo descrito en el presente documento, es responsabilidad de los importadores al régimen de admisión temporal para perfeccionamiento activo y sus beneficiarios por cesiones de titularidad
- **3.2.** La realización de mejoramiento, cambios solicitados y gestionados por los distritos, le corresponde a la Dirección Nacional de Mejora Continua y Tecnologías de la Información para su aprobación y difusión.

![](_page_20_Picture_15.jpeg)

#### rámites Operativos

 $\mathbf{P}$ 

- 
- 
- 
- 
- $\overline{b}$
- 
- 
- 

#### **4. CONSIDERACIONES GENERALES**

- **4.1.** Con el objeto de que se apliquen los términos de manera correcta, se entiende lo siguiente:
- **4.1.1. Usuario:** Importadores al régimen de admisión temporal para perfeccionamiento activo y sus beneficiarios por cesiones de titularidad
- **4.1.2. Titular:** Persona que mantiene insumos en el régimen de admisión temporal para perfeccionamiento activo y en el régimen de transformación bajo control aduanero.
- 4.1.3. Beneficiario: Persona que acepta insumos por medio de una cesión de titularidad en el régimen de admisión temporal para perfeccionamiento activo.
- **4.2.** Para efecto de funcionalidad, se deben considerar los siguientes criterios:
- **4.2.1.** La información que se detalle en el sistema Ecuapass debe ser igual a la que se encuentra en el contrato suscrito entre las partes.
- **4.2.2.** Previa utilización del número de registro en un Anexo Compensatorio, el trámite debe ser aprobado por la unidad responsable del control de los regímenes aduaneros.

#### **5. PROCEDIMIENTO**

- **5.1.** Acceda al navegador de Internet, registre la dirección https://portal.aduana.gob.ec/, visualice el portal externo Ecuapass e ingrese con su usuario y contraseña.
- **5.2.** Seleccione el menú principal "Trámites operativos", sub-menú "Elaboración de e-Doc. Operativo" y luego haga clic en "Formulario de solicitud categoría".

![](_page_20_Picture_37.jpeg)

#### **Servicios Informativos**

1.1.2 Formulario de solicitud categoría

#### 22 -- Edición Especial Nº 189 - Registro Oficial - Lunes 20 de octubre de 2014

**5.3.** En el detalle de la opción se presentan 2 pestañas que incluyen los documentos electrónicos. Se procede a dar clic en la pestaña **"Despacho Aduanero"**.

#### Formulario de solicitud categoria

Despacho Aduanero | Cargas

**5.4.** Los formularios de solicitud categoría que se presentan se encuentran categorizados como "Importación" y "Exportación", para lo cual el usuario seleccionará en la sección de **"Importación"** el formulario electrónico *"Registro de cesión de titularidad".*

#### Formulario de solicitud categoria

![](_page_21_Picture_51.jpeg)

**5.5.** Se presenta la siguiente pantalla y se describen los campos de consulta que se presentan.

#### Registro de cesion de titularidad

![](_page_21_Picture_52.jpeg)

- **Registro No.:** En la sección consulta, corresponde al número de registro de cesión que se desea revisar. Se llena por defecto al momento de registrase un contrato, o al consultarse en un registro en la sección Resultado.
- Fecha de registro: Se puede realizar un filtro de búsqueda según rango que se desee consultar los registros de cesión de titularidad. Se muestra la información en el grid de resultado.
- **Aduana**
- **Titular**
- **Beneficiario**
- **Tipo de Beneficiario**
- **Estado del trámite:** 
	- **Solicitado**
	- **Aprobado**
- **5.6.** Se presenta la siguiente pantalla con sus campos para ser llenados con la información correspondiente.

![](_page_22_Picture_231.jpeg)

- **Aduana:** Seleccionar el Distrito aduanero que revisa el contrato. Debe corresponder a un Distrito en cuya jurisdicción conste físicamente la instalación industrial.
- **Titular:** Nombre del importador/industrial que elabora el registro de contrato.
- **RUC Titular:** RUC del importador/industrial que elabora el registro de contrato.
- Beneficiario: Nombre del beneficiario que consta en el contrato.
- RUC Beneficiario: RUC del Beneficiario que consta en el contrato.
- Tipo de Beneficiario: Seleccionar industrial o exportador, de acuerdo al tipo de beneficiario que conste en el contrato.
- **Fecha de suscripción:** Seleccionar la fecha de suscripción de acuerdo a la que conste en el contrato.
- **Fecha de vencimiento:** Seleccionar la fecha de vencimiento de acuerdo a la que conste en el contrato.
- **Archivo:** Se debe cargar el contrato en tipo PDF, el cual debe constar con los formatos y formalidades establecidas por el SENAE.
- **5.7.** Al dar clic en el botón **Registran**, se registran los datos y se genera el "No. de Registro"; en este momento se asigna al trámite el estado "Solicitado".
- **5.8.** Al dar clic en el botón **Modificar**, los datos registrados pueden ser modificados hasta previa aprobación de la solicitud por parte del funcionario aduanero. La modificación la realiza la persona que generó el trámite.

#### **6. ANEXOS**

No hay anexos.

SERVICIO NACIONAL DE ADUANA DEL ECUADOR.- Certifico que es fiel copia de la copia.- f.) Ilegible, Secretaría General, SENAE.

#### Cesion de titularidad

![](_page_23_Picture_1.jpeg)

#### **SENAE-ISEE-2-2-016-V1**

#### **INSTRUCTIVO PARA EL USO DEL SISTEMA EXISTENCIAS DE INSUMOS**

#### OCTUBRE 2013

#### **HOJA DE RESUMEN**

![](_page_23_Picture_148.jpeg)

#### **ÍNDICE**

- **1. OBJETIVO**
- **2. ALCANCE**
- **3. RESPONSABILIDAD**
- **4. CONSIDERACIONES GENERALES**
- **5. PROCEDIMIENTO**
- **6. ANEXOS**

#### **1. OBJETIVO**

 Describir en forma secuencial las tareas para consultar el inventario con los ingresos y egresos de insumos realizados a través de las declaraciones aduaneras y/o anexos compensatorios a través del portal externo denominado Ecuapass, opción Existencias de Insumos.

#### **2. ALCANCE**

 Está dirigido a los importadores al régimen de admisión temporal para perfeccionamiento activo y

sus beneficiarios por cesiones de titularidad y para los importadores al régimen de transformación bajo control aduanero.

#### **3. RESPONSABILIDAD**

- **3.1.** La aplicación, cumplimiento y realización de lo descrito en el presente documento, es responsabilidad de los importadores al régimen de admisión temporal para perfeccionamiento activo y sus beneficiarios por cesiones de titularidad y para los importadores al régimen de transformación bajo control aduanero.
- **3.2.** La realización de mejoramiento, cambios solicitados y gestionados por los distritos, le corresponde a la Dirección Nacional de Mejora Continua y Tecnologías de la Información para su aprobación y difusión.

#### **4. CONSIDERACIONES GENERALES**

- **4.1.** Con el objeto de que se apliquen los términos de manera correcta, se entiende lo siguiente:
- **4.1.1. Usuario:** Importadores al régimen de admisión temporal para perfeccionamiento activo y sus beneficiarios por cesiones de titularidad y para los importadores al régimen de transformación bajo control aduanero.
- **4.1.2. Titular:** Persona que mantiene insumos en el régimen de admisión temporal para perfeccionamiento activo y en el régimen de transformación bajo control aduanero.
- 4.1.3. Beneficiario: Persona que acepta insumos por medio de una cesión de titularidad en el régimen de admisión temporal para perfeccionamiento activo.
- **4.2.** Para efecto de funcionalidad, se deben considerar los siguientes criterios:
- 4.2.1. Se visualiza la información conforme el perfil del usuario con el que se ingrese al sistema informático Ecuapass.

#### **5. PROCEDIMIENTO**

- **5.1.** Acceda al navegador de Internet, registre la dirección https://portal.aduana.gob.ec/, visualice el portal externo Ecuapass e ingrese con su usuario y contraseña.
- **5.2.** Seleccione el menú principal "Trámites operativos", sub-menú "Elaboración de e-Doc. Operativo" y luego haga clic en "Formulario de solicitud categoría".

![](_page_24_Picture_140.jpeg)

**5.3.** En el detalle de la opción se presentan 2 pestañas que incluyen los documentos electrónicos. Se procede a dar clic en la pestaña **"Despacho Aduanero"**.

![](_page_24_Picture_141.jpeg)

**5.4.** Los formularios de solicitud categoría que se presentan se encuentran categorizados como "Importación" y "Exportación", para lo cual el usuario selecciona en la sección de **"Importación"** el formulario electrónico *"Existencias de Insumos".*

![](_page_24_Picture_142.jpeg)

### 26 -- Edición Especial Nº 189 - Registro Oficial - Lunes 20 de octubre de 2014

![](_page_25_Picture_11.jpeg)

**5.5.** Se presenta la siguiente pantalla y se describen los campos de consulta que se presentan.

![](_page_25_Picture_12.jpeg)

- Consta de cuatro filtros de búsqueda de información, los cuales son:
	- • **Código de Insumo**
	- **Subpartida**
	- **Estado de declaraciones:** 
		- [A] Compensadas (Insumos)
		- [B] Compensadas (Insumos + Desperdicios)
	- • **Búsqueda en resultados:** 
		- Código de Insumo
		- Subpartida
		- Descripción
		- Ingreso por importaciones
		- Egreso de insumo transformado
		- Sados de insumos por regularizar
- **5.6.** Se muestra la información a través de la tabla de resultados dividida en tres secciones.
- **5.7.** La primera sección corresponde al detalle de la totalidad de ingresos en inventario, con los siguientes campos:
	- **Código de insumo:** Información detallada por cada insumo que consta en el inventario.
	- **Subpartida:** Información correspondiente al código de insumo
	- **Descripción:** Información correspondiente al código de insumo
	- **Tipo Unidad:** Información correspondiente al código de insumo
	- **Ingreso por Importaciones:** Cantidad de ingresos totales por importaciones o por aceptaciones de anexos compensatorios de cesión de titularidad, con la información detallada por cada insumo.
	- **Egreso de Insumo Transformado:** Egresos totales realizados mediante método de compensación directa o anexos de compensación, con la información detallada por cada insumo. Si se dio egreso mediante anexo de compensación se registra como egreso el valor que corresponde al detallado en cantidad transformada más merma y desperdicios.
	- **Saldos de Insumos por Regularizar:** Es un campo automático que lo asigna el sistema Ecuapass y es igual a la siguiente fórmula:

Saldos de Insumos por Regularizar (Ingreso por Importaciones - Egreso de Insumo Transformado - Desperdicios por Regularizar - Egresos de Desperdicios Regularizados) del código.

- **Desperdicios por Regularizar:** Cantidades de desperdicio por regularizar que aún están sustentados en la garantía.
- **Egresos de Desperdicios Regularizados:**  Cantidades de desperdicios que han sido regularizados mediante destrucción o nacionalización de desperdicios y cuyos valores en tributos suspendidos ya han sido acreditados.
- **5.8.** La segunda sección corresponde al desglose de información por cada código de insumo seleccionado de la sección 1, es decir, el detalle de ingresos por Declaración Aduanera o Anexo de Compensación, con el saldo de desperdicios por regularizar y la fecha máxima de régimen, con los siguientes campos:
	- **Código de insumo:** Detalle del Insumo consultado.
	- **No. Declaración o Anexo Compensatorio:**  Detalle de la Declaración Aduanera o Anexo de Compensación que registró ingreso de inventario.
	- **Número de ítem:** Se detalla el número de ítem cuando el ingreso se ha dado a través de una declaración de importación. Si el ingreso es a través de un anexo de compensación no se muestra información.
	- **Cantidad:** Cantidad de ingreso por importación o por aceptación de anexo compensatorio de cesión de titularidad.
	- **Saldo de Mercancía:** Es un campo automático que lo asigna el sistema Ecuapass y es igual a la siguiente fórmula:

 Saldo de Mercancía = (Ingreso por Importaciones - Egreso de Insumo Transformado - Desperdicios por Regularizar - Egresos de Desperdicios Regularizados) de la declaración o anexo de compensación consultado.

- **Unidad Comercial:** Información correspondiente al código de insumo.
- **Desperdicios por regularizar:** Cantidades de desperdicio por regularizar que aún están sustentados en la garantía por la declaración o anexo consultado.
- **Fecha máxima de régimen:** Fecha determinada en la declaración de importación o anexo de compensación de cesión de titularidad.
- **5.9.** La tercera sección corresponde al desglose de información por cada declaración aduanera o anexo de compensación seleccionado de la segunda sección, es decir, el detalle de egresos por declaración aduanera o anexo de compensación, con los siguientes campos:
	- **Código de insumo:** Detalle del Insumo consultado.
	- **No. Declaración o Anexo Compensatorio:**  Detalle de la Declaración Aduanera o Anexo de Compensación que registró ingreso de inventario.
	- **Cantidad:** Cantidad de egreso por declaración de compensación o por de anexo compensatorio.
	- **Unidad Comercial:** Información correspondiente al del código de insumo
	- **Fecha de trámite:** Fecha en que se dio el cierre de aforo a la DAI/DAE de compensación o fecha en que se efectivizó el anexo de compensación.
	- **Tipo de egreso:** Conforme a la declaración de compensación o anexo compensatorio.
	- **No. de DAI o AC de egreso:** Detalle del número de DAI/DAE o anexo de compensación que efectivizó el egreso

#### **6. ANEXOS**

No hay anexos.

SERVICIO NACIONAL DE ADUANA DEL ECUADOR.- Certifico que es fiel copia de la copia.- f.) Ilegible, Secretaría General, SENAE.

#### **SERVICIO NACIONAL DE ADUANA DEL ECUADOR**

#### **Nro. SENAE-DGN-2013-0440-RE**

**Guayaquil, 15 de noviembre de 2013**

#### **DIRECCIÓN GENERAL**

#### **Considerando:**

Que el numeral 3 del artículo 225 de la Constitución de la República del Ecuador expresamente señala que son entidades del Sector Público, los organismos y entidades creados por la Constitución o la ley para el ejercicio de la potestad estatal, para la prestación de servicios públicos o para desarrollar actividades económicas asumidas por el Estado.

Que el artículo 227 de la Constitución de la República del Ecuador señala que la administración pública constituye un servicio a la colectividad que se rige por los principios de eficacia, eficiencia, calidad, jerarquía, desconcentración, descentralización, coordinación, participación, planificación, transparencia y evaluación.

Que en el Capítulo I, Naturaleza y Atribuciones, Título IV de la Administración Aduanera, regulado en el Código Orgánico de la Producción, Comercio e Inversiones, publicado en el Suplemento del Registro Oficial No. 351 del 29 de diciembre de 2010, se señala: "*El servicio de aduana es una potestad pública que ejerce el Estado, a través del Servicio Nacional de Aduana del Ecuador, sin perjuicio del ejercicio de atribuciones por parte de sus delegatarios debidamente autorizados y de la coordinación o cooperación de otras entidades u órganos del sector público, con sujeción al presente cuerpo legal, sus reglamentos, manuales de operación y procedimientos, y demás normas aplicables...".*

Que, de conformidad a las competencias y atribuciones que tiene el Director General del Servicio Nacional de Aduana del Ecuador, se encuentra determinado en el literal l) del Art. 216 del Código Orgánico de la Producción, Comercio e Inversiones, *"... l. Expedir, mediante resolución los reglamentos, manuales, instructivos, oficios circulares necesarios para la aplicación de aspectos operativos, administrativos, procedimentales, de valoración en aduana y para la creación, supresión y regulación de las tasas por servicios aduaneros, así como las regulaciones necesarias para el buen funcionamiento de la administración aduanera y aquellos aspectos operativos no contemplados en este Código y su reglamento..."*

Que, mediante Decreto Ejecutivo Nº 934, de fecha 10 de noviembre del 2011, el Econ. Xavier Cardenas Moncayo, fue designado Director General del Servicio Nacional de Aduana del Ecuador, de conformidad con lo establecido en el artículo 215 del Código Orgánico de la Producción, Comercio e Inversiones; y el artículo 11, literal d) del Estatuto del Régimen Jurídico y Administrativo de la Función Ejecutiva En tal virtud, el Director General del Servicio Nacional de Aduana del Ecuador, en ejercicio de la atribución y competencia dispuesta en el literal l) del artículo 216 del Código Orgánico de la Producción, Comercio e Inversiones, publicado en el Suplemento del Registro Oficial No. 351 del 29 de diciembre de 2010.

#### **Resuelve:**

**PRIMERO.-** Expedir el procedimiento documentado denominado: **"SENAE-MEE-2-2-012-V1 MANUAL ESPECÍFICO PARA LA IMPORTACIÓN DE MENAJE DE CASA Y/O EQUIPO DE TRABAJO".**

#### **DISPOSICIÓN FINAL**

Notifíquese del contenido de la presente Resolución a las Subdirecciones Generales, Direcciones Nacionales, Direcciones Distritales del Servicio Nacional de Aduana del Ecuador.

#### Edición Especial Nº 189 - Registro Oficial - Lunes 20 de octubre de 2014 -- 29

Publíquese en la Página Web del Servicio Nacional de Aduana del Ecuador y encárguese a la Dirección de Secretaría General del Servicio Nacional de Aduana del Ecuador el formalizar las diligencias necesarias para la publicación de la presente resolución junto con el referido **"SENAE-MEE-2-2-012-V1 MANUAL ESPECÍFICO PARA LA IMPORTACIÓN DE MENAJE DE CASA Y/O EQUIPO DE TRABAJO"** en el Registro Oficial.

La presente Resolución entrará en vigencia a partir de su suscripción, sin perjuicio de su publicación en el Registro Oficial.

Dado y firmado en el Despacho Principal de la Dirección General del Servicio Nacional de Aduana del Ecuador, en la ciudad de Santiago de Guayaquil.

#### *Documento fi rmado electronicamante.*

Econ. Pedro Xavier Cárdenas Moncayo, Director General.

SERVICIO NACIONAL DE ADUANA DEL ECUADOR.- Certifico que es fiel copia de la copia.- f.) Ilegible, Secretaría General, SENAE.

![](_page_28_Picture_7.jpeg)

#### **SENAE-MEE-2-2-012-V1**

#### **MANUAL ESPECÍFICO PARA LA IMPORTACIÓN DE MENAJE DE CASA Y/O EQUIPO DE TRABAJO**

#### OCTUBRE 2013

#### **HOJA DE RESUMEN**

![](_page_28_Picture_92.jpeg)

#### **ÍNDICE**

- **1. OBJETIVO**
- **2. ALCANCE**
- **3. RESPONSABILIDAD**
- **4. NORMATIVA VIGENTE**
- **5. CONSIDERACIONES GENERALES**
- **6. PROCEDIMIENTOS**
- **7. FLUJOGRAMAS**
- **8. INDICADORES**
- **9. ANEXOS**

#### **1. OBJETIVO**

 Establecer las actividades necesarias en el proceso de importación de menajes de casa y equipos de trabajo efectuado por personas migrantes que retornan a establecer su domicilio permanente en el Ecuador.

#### **2. ALCANCE**

 Está dirigido a los Agentes de Aduana, empresas de correos rápidos o courier, Correos del Ecuador, depósitos temporales, migrantes ecuatorianos y extranjeros, servidores aduaneros de las Direcciones de Zona Primaria, Despacho, Despacho y Zona Primaria, Jefaturas de Atención al Usuario y servidores aduaneros que ejerzan dichas funciones, en todos los Distritos del país.

Comprende los siguientes procesos:

- Despacho de menaje sin agente de aduana
- Despacho de menaje con la intervención de un Agente de Aduana
- Despacho de menaje por Courier
- Despacho de menaje por correos nacionales (servicio club correos)
- Despacho de menaje por correos nacionales (servicio de encomiendas postales)

 No comprende el detalle de los siguientes procesos, los cuales deben ser consultados en los procedimientos documentados correspondientes a:

- Inspección
- Separación
- Aforo

#### **3. RESPONSABILIDAD**

**3.1** Los Agentes de Aduana, empresas de correos rápidos o courier, Correos del Ecuador, depósitos temporales, migrantes ecuatorianos y extranjeros, así como los directores de Zona Primaria, Despacho, Despacho y Zona Primaria, los técnicos operadores

de Zona Primaria, Despacho, Despacho y Zona Primaria, los asistentes de Atención al Usuario y servidores aduaneros que ejerzan sus funciones, de todos los Distritos del país son responsables de ejecutar las tareas a cada uno asignadas en el presente manual.

**3.2** La realización de mejoramiento, cambios solicitados y gestionados por los distritos, le corresponde a la Dirección Nacional de Mejora Continua y Tecnologías de la Información para su aprobación y difusión.

#### **4. NORMATIVA VIGENTE**

- Código Orgánico de la Producción, Comercio e Inversiones COPCI, Registro Oficial Suplemento 351, del 29 de diciembre de 2010.
- Reglamento al Título de la Facilitación Aduanera para el Comercio, del Libro V del COPCI, Registro Oficial Suplemento 452, del 19 de mayo de 2011.
- Decreto Ejecutivo N° 888, publicado en el Registro Oficial N° 545 de fecha septiembre 29 de 2011.
- Resolución No. SENAE-DGN-2013-0030-RE, expedida el 23 de enero de 2013 por el Econ. Pedro Xavier Cárdenas Moncayo, Director General del Servicio Nacional de Aduana del Ecuador, Registro Oficial Segundo Suplemento 882, del 30 de enero de 2013.
- Oficio SENAE-DGN-2013-0395-OF, expedido el 25 de abril de 2013 por el Econ. Pedro Xavier Cárdenas Moncayo, Director General del Servicio Nacional de Aduana del Ecuador.

#### **5. CONSIDERACIONES GENERALES**

- **5.1** Con el objeto de que se apliquen los términos de manera correcta, a continuación se presentan algunas definiciones inherentes al menaje de casa:
- **5.1.1. Visa.-** Es una **norma** que rige entre **países** para legalizar el ingreso y la estancia de **personas** en una **nación** donde no tenga la nacionalidad o el libre tránsito. También conocida como **visado**, la visa es un **documento** que es adjuntado al **pasaporte** por las autoridades para señalar que éste ha sido examinado y ha sido considerado válido para ingresar o salir del país.

#### **5.1.2 Tipos de Visa para migrantes extranjeros:**

#### **5.1.2.1 Visa de inmigrante**

- Visa 9: I Rentista Pensión del exterior
- Visa 9: I Fideicomiso depósito en efectivo
- Visa 9: II Inversionista en pólizas, títulos o cédulas hipotecarias; Inversionista en acciones de

compañías; Inversionista en bien raíz; Inversionista - persona extranjera que no efectúa la inversión; Inversionista – inversión en compañía (no anónima, mínimo USD\$ 30,000.00); Inversionista – negocio de propiedad intelectual

- Visa 9: III Inversionista persona extranjera que no efectúa la inversión; inversionista – inversión en compañía (no anónima – mínimo \$ 30,000.00); inversionista – negocio de propiedad individual
- Visa 9: IV Apoderado general (compañías que se encuentran domiciliadas en el país y compañías que se van a domiciliar en el país); Contrato de trabajo; Religiosos; Prensa extranjera
- Visa 9: V Profesional
- Visa 9: VI Amparo por matrimonio, parentesco o reunificación familiar matrimonio ecuatorianoextranjero; hijos extranjeros que se amparan en padres ecuatorianos; padres extranjeros que se amparan en hijo ecuatoriano; padres o hermanos que se amparan en ecuatoriano por naturalización; unión de hecho entre persona ecuatoriana y persona extranjera; otros casos en los que exista parentesco de segundo grado de consanguinidad y/o segundo grado de afinidad.

#### **5.1.2.2 Visa de no inmigrante**

- Visa  $12: I II$  Otorgamiento de visas a funcionarios de Misiones diplomáticas y Organismos internacionales
- Visa 12: III Funcionarios de Organismo internacionales; expertos de organismos internacionales; funcionarios de cooperación cultural, técnica y científica; consultores de organismos internacionales gubernamentales o no gubernamentales solicitados por entidades del Gobierno Ecuatoriano, en el marco del convenio respectivo; personal administrativo de misiones diplomáticas, oficinas consulares, consejerías comerciales y de organismos internaciones; ayudantes de los agregados militares, navales, aéreos y de policía; empleados domésticos de los funcionarios con rango diplomático; familiares acompañantes del titular, dentro del segundo grado de consanguinidad y primero de afinidad.
- Visa 12: IV Solicitud de asilo y refugio
- Visa 12: V Estudiantes
- Visa 12: VI Trabajo
- Visa 12: VII Religiosos misioneros voluntarios
- Visa 12: VIII Intercambio cultural
- Visa 12: IX Turismo Deporte Salud Estudios –Ciencia – Arte – Actos de comercio
- Visa 12: X Turismo Visitante temporal
- **5.1.3 Declaración juramentada.-** Es un documento de soporte obligatorio presentado en el formato anexo a la resolución; si ésta fuere otorgada en el exterior deberá presentarse apostillada o consularizada. En ella se desglosarán y detallarán la cantidad de bienes por caja, señalando lo siguiente:
	- El valor referencial de los bienes
	- Peso en kilogramos de las prendas de vestir, calzado y accesorios para uso personal con su estado (nuevo o usado)
	- Monto total del menaje
	- Equipo de trabajo y vehículo.

 También se dejará sentado bajo solemnidad de juramento la intención de residir permanentemente en el Ecuador, así como los nombres de los miembros del grupo familiar que se acogen al beneficio.

- **5.1.4 Menaje de casa.-** Se considerará menaje de casa todos los elementos, nuevos o usados, de uso cotidiano de una familia, tales como electrodomésticos, ropa, elementos de baño, cocina, muebles de comedor, sala y dormitorios, enseres de hogar, computadoras, adornos, cuadros, vajillas, libros, herramientas de uso doméstico y demás elementos propios del lugar donde una persona natural o núcleo familiar habita en forma permanente, adquiridos antes de su viaje de retorno al Ecuador, embarcados en el país donde habitó de forma permanente previo a su cambio de domicilio al Ecuador. Se considera también parte del menaje de casa hasta un vehículo o motocicleta automotor de uso familiar, siempre que cumpla con los requisitos detallados en el Decreto Ejecutivo N° 888.
- **5.1.5 Herramientas y equipos de trabajo.-** Se considera al conjunto de utensilios, instrumentos y/o equipos profesionales, nuevos o usados, para el ejercicio de una tarea productiva o de un ofi cio, vinculados o no a la actividad, profesión, arte u oficio del migrante o su núcleo familiar, necesarios para emprender una única actividad productiva en el país, por cónyuge o conviviente, actividad que debe constar expresamente en el formulario de importación que, para el efecto, expida el Servicio Nacional de Aduanas. Los equipos de trabajo no necesariamente deben ser portátiles, por lo tanto, pueden ser herramientas de trabajo estacionarias o fijas, que son susceptibles de ser desarmadas o desmontadas, instrumentos, estructuras, máquinas o maquinarias.
- **5.1.6 Manifest Reference Number (MRN):** Número de referencia del manifiesto de carga.
- **5.1.7 Núcleo familiar ordinario.-** Es aquel constituido de pleno derecho por los padres, los hijos, los hijastros, el cónyuge o conviviente en unión de hecho, los suegros, los yernos y las nueras.
- **5.1.8 Asistente Atención al Usuario.-** Es el servidor aduanero que asiste al migrante con la transmisión de la declaración aduanera de importación de su menaje de casa, en el caso de que éste no haya contratado a un agente de aduana.
- **5.1.9 Técnico Operador.-** Es el servidor aduanero de la Dirección de Despacho , Dirección de Zona Primaria, Dirección de Despacho y Zona Primaria, que dentro del proceso de despacho de menaje de casa y/o equipo de trabajo, interviene en el reconocimiento previo, separación de carga, registros de ingreso, aforo, registro de garantía y registro de salida de las mercancías.
	- **a) Área de Zona Primaria.-** Es el servidor aduanero que realiza los subprocesos de inspección y separación de carga.
	- **b) Área de Courier/Correos nacionales CDE.-** Es el servidor aduanero que realiza los registros de ingreso, aforo, registro de garantía y registro de salida de las mercancías.
	- **c) Área de Aforo.-** Es el servidor aduanero que realiza el subproceso de aforo documental o físico
	- **d) Área de Garantías.-** Es el servidor aduanero que realiza el registro de garantías.
- **5.1.10 Jefe de Procesos Aduaneros Garantías.-** Es el servidor aduanero responsable de la aprobación de la garantía aduanera previamente registrada por el técnico operador – Garantías o el agente de aduana.
- **5.1.11 Depósito temporal.-** Es el servicio aduanero prestado directamente por la autoridad aduanera o por terceros autorizados a prestar dicho servicio, destinado para aquellas mercancías que no puedan ser cargadas o descargadas directamente hacia o desde el medio de transporte que les llevará a su destino final, o cuyo retiro o levante, de acuerdo con la modalidad de despacho, requieran otras operaciones aduaneras.
- **5.1.12 Agente de Aduana.-** Es la persona natural o jurídica que contando con una licencia, ha sido contratado por el migrante para gestionar el despacho de sus mercancías como menaje de casa y/o equipo de trabajo.
- **5.2** El trámite aduanero para acogerse al beneficio de menaje de casa y equipo de trabajo puede ser realizado por un agente de aduana, una empresa de correos rápidos o courier, la empresa de correos nacionales, la Jefatura de Atención al Usuario o el servidor aduanero delegado en cada Distrito.
- **5.3** Para que una carga pueda acogerse al régimen antes de la presentación de la declaración aduanera, es obligatorio el reconocimiento previo de la misma. El incumplimiento de esta disposición acarrea el cobro de una multa por falta reglamentaria en contra del agente de aduana responsable, de conformidad con lo dispuesto en el artículo 6 de la Resolución No. SENAE-DGN-2013-0396-RE.
- **5.4** Como requisito para gozar de la exoneración de tributos en un menaje de casa correspondiente a un grupo familiar, cuyos miembros sean extranjeros, cada uno de ellos debe presentar la visa de inmigrante o no inmigrante. Si la familia del migrante extranjero no viajó con él o no va a residir en el Ecuador, el migrante puede solicitar la separación del menaje y continuar con el proceso de nacionalización del menaje de la persona que sí cumple con el visado.
- **5.5** El agente de aduana, el migrante consignatario de la carga o la empresa de correos nacionales (servicio de encomiendas postales) debe obligatoriamente presentar la solicitud de reconocimiento previo de las mercancías embarcadas a partir del 30 de marzo de 2013, ante la Jefatura de Zona Primaria o Dirección de Despacho y Zona Primaria o ante el jefe de Procesos Aduaneros en correos nacionales, según corresponda, conforme el formato detallado en el anexo 1 al presente manual, debiendo adjuntar a dicha solicitud los siguientes documentos:
	- Copia de la declaración juramentada, conforme las condiciones establecidas en los anexos 1, 2 y 3 a la Resolución No. SENAE-DGN-2013-0396-RE.
	- Copia de los pasaportes de cada uno de los miembros del núcleo familiar.
	- Copia del documento de transporte.
	- En el caso de vehículos: el título de propiedad, factura o documento que demuestre la adquisición del vehículo durante su residencia en el exterior.

 El registro de dicha solicitud en el sistema Ecuapass lo debe realizar el técnico operador de Zona Primaria. En el caso de que el menaje se despache vía courier o a través de club correos, el registro lo debe realizar la empresa de correos rápidos o courier o la empresa de correos nacionales, respectivamente.

**5.6** En la declaración juramentada, el migrante debe informar los miembros del núcleo familiar que hayan arribado al país y el miembro que no haya arribado, de ser el caso, del cual haya llegado carga. En el caso de que esta información no conste en la declaración juramentada, el técnico operador de Zona Primaria o el técnico operador en la oficina de correos nacionales, según corresponda, debe solicitar el respectivo alcance y dejar constancia en el informe de inspección únicamente el peso de la ropa del miembro que no haya arribado aún.

 En los casos en que haya observaciones a la declaración juramentada, el técnico operador de Zona Primaria o el técnico operador en la oficina de correos nacionales debe comunicarlas al agente de aduana o migrante consignatario de la carga para que las subsane inmediatamente.

- **5.7** En los casos en que no se cuente con la declaración juramentada donde conste el detalle pormenorizado de los bienes, el migrante debe acogerse a lo dispuesto en el artículo 136 del Copci con la finalidad de elaborar este detalle, que le permita realizar la declaración juramentada y posterior solicitud de reconocimiento previo.
- **5.8** El agente de aduana o el servidor aduanero de Atención al Usuario o el servidor delegado en cada distrito, el técnico operador en correos, la empresa de correos rápidos o courier o la empresa de correos nacionales, según corresponda, debe registrar los datos personales de todos los miembros del núcleo familiar en el sistema Ecuapass y asociar dicho registro a la DAI/DAS.
- **5.9** El registro de la solicitud de reconocimiento previo debe realizarse el mismo día en que el migrante o su agente de aduana, entrega la solicitud ante la Jefatura de Zona Primaria o Dirección de Despacho y Zona Primaria o ante el jefe de Procesos Aduaneros en correos nacionales.
- **5.10** Durante el proceso de inspección, que se realiza conforme a *"SENAE-MEE-2-3-013 Manual específico para inspecciones en carga de importación"*, el técnico operador de Zona Primaria debe constatar que las condiciones establecidas en el Decreto Ejecutivo No. 888, Resoluciones No. SENAE-DGN-2013-0030-RE y SENAE-DGN-2013-0396-RE se cumplan.
- **5.11** La inspección como tal se iniciará máximo hasta el día hábil siguiente de haberse presentado la solicitud, en el caso marítimo. En los distritos aéreos y terrestres, el reconocimiento previo debe realizarse el mismo día en que se lo solicitó. Una vez concluida la inspección, cuyo resultado debe ser comunicado al agente de aduana o migrante consignatario de la carga, el técnico operador Zona Primaria o el técnico operador en correos nacionales, debe realizar el registro del informe de inspección en el sistema.
- **5.12** De encontrarse novedades durante la inspección, el técnico operador de Zona Primaria debe comunicarlas al agente de aduana, a la empresa de correos rápidos o courier, a la empresa de correos nacionales o migrante, a fin de que sean subsanadas. El informe de inspección debe emitirse sin novedades dejando constancia de todo el antecedente, incluyendo las novedades previamente subsanadas.
- **5.13** En el caso de que producto del reconocimiento de las mercancías se determine la necesidad de realizar la separación de la carga, el técnico operador de Zona Primaria o el técnico operador en correos nacionales debe notificar del particular al agente de aduana, migrante consignatario de la misma o empresa de correos nacionales, a fin de que éstos soliciten su separación, conforme a formato descrito en el Anexo 3 al presente documento. La solicitud de separación debe ser registrada en Ecuapass por la empresa de correos rápidos o courier o la empresa de correos nacionales, cuando el menaje se despache vía courier o vía servicio de club correos.
- **5.14** El proceso de separación de carga se encuentra descrito en el procedimiento documentado "SENAE-MEE-2-3-016 Manual específico para la *separación de la carga y el fraccionamiento del documento de transporte"*.
- **5.15** El técnico operador de Zona Primaria debe coordinar la separación de la carga con el depósito durante el acto de reconocimiento previo. El registro de la solicitud electrónica y su informe se debe generar posterior al proceso de separación, concluyendo la regularización con el depósito máximo hasta el día hábil siguiente desde la entrega de la carga al mismo. El informe de inspección debe emitirse sin novedades, dejando constancia del antecedente en dicho informe.
- **5.16** En el caso de no haber contratado agente de aduana, el migrante debe proceder con la entrega física de los documentos en Atención al Usuario o su delegado en cada distrito, para que se transmita la declaración aduanera, previa verificación del resultado de la inspección realizada por Zona Primaria.
- **5.17** En el caso de que lo declarado no se sujete a lo dictaminado durante la inspección, deben hacerse las correcciones respectivas en la DAI/DAS, lo que acarrea el cobro de una falta reglamentaria al agente de aduana declarante, o empresa de Courier o Correos del Ecuador, de conformidad con lo dispuesto en el quinto inciso del artículo 13 de la Resolución No. SENAE-DGN-2013-0030-RE y en los artículos 193 literal d) y 194 del Copci.
- **5.18** En el caso de que la transmisión de la DAI la haya realizado la Jefatura de Atención al Usuario o el servidor delegado en cada Distrito, los documentos físicos deben ser entregados al técnico operador de la dirección de Despacho. Si la trasmisión de la DAI/DAS es realizada por el agente de aduana o empresa de correos rápidos o courier o empresa de correos nacionales, no es necesario entregar documentos físicos a la Dirección de Despacho o a la Jefatura de Procesos Aduaneros - Courier o a la Jefatura de Procesos Aduaneros - Correos.
- **5.19** Receptada la declaración aduanera, el técnico operador de la Dirección de Despacho al que se le

haya asignado dicha DAI/DAS debe proceder con el aforo el mismo día hábil en que se recepta la declaración, en el caso de que el canal de aforo sea documental; y, hasta el día hábil siguiente en el caso de que el canal de aforo sea físico, para lo cual el depósito temporal debe prestar todas las facilidades en cuanto al posicionamiento de las mercancías a ser aforadas.

- **5.20** Para llevar a cabo los procesos de aforo documental y físico, el técnico operador de aforo debe acogerse a lo dispuesto en los *procedimientos documentados "SENAE-MEE-2-2-011 Manual específi co para la modalidad de despacho con canal de aforo documental o electrónico" y*  "SENAE-MEE-2-2-004 Manual específico para *las mercancías amparadas bajo la modalidad de despacho aforo físico"*, respectivamente.
- **5.21** En el caso de migrantes extranjeros cuya visa se encuentre en trámite y en consecuencia deban presenta una garantía aduanera al amparo de lo dispuesto en el literal j) del artículo 235 del Reglamento al Título de la Facilitación Aduanera para el Comercio, del Libro V del COPCI, deben acogerse al procedimiento documentado "SENAE-MEE-2-7-001 Manual específico para *la administración de garantías aduaneras".* En la solicitud de aprobación de garantía debe señalar la siguiente información: dirección domiciliaria completa, teléfono y correo electrónico, para futuras notificaciones, conforme al formato detallado en el anexo 6. En caso de que uno de estos datos sea modificado, el migrante debe comunicarlo por escrito al área de Garantías del distrito correspondiente.
- **5.22** Cuando se importe un vehículo como parte del menaje de casa, el técnico operador de Zona Primaria debe hacer constar en el informe de inspección los siguientes datos: Kilometraje actual del vehículo, número de chasís, cilindraje, año de fabricación. Adicionalmente, debe adjuntarse fotos donde se visualicen el número de chasís y de motor.
- **5.23** Las DAI/DAS transmitidas como menajes de casa y equipos de trabajo que no cuenten con el informe de inspección emitido por Zona Primaria o que tengan una fecha de embarque anterior al 31 de marzo de 2013, a las que el sistema haya asignado canal de aforo documental, debe solicitarse el cambio de canal a aforo físico conforme el formato detallado en el anexo 4 al presente documento, en el caso de que no haya contratado agente de aduana y en los casos en que se pretenda despachar menajes a través del servicio de encomiendas postales. Si interviene un agente de aduana y en los casos en que el despacho se haga vía courier o a través del servicio de club correos, el registro de la solicitud se debe realizar en el sistema Ecuapass conforme el procedimiento documentado *"SENAE-MEE-2-2-011 Manual*  específico para la modalidad de despacho con *canal de aforo documental o electrónico"*.
- **5.24** El técnico operador de la Dirección de Despacho debe consultar la base de datos en Access que contiene las declaraciones aduaneras transmitidas en el Sistema Interactivo de Comercio Exterior SICE como Menaje de casa y equipo de trabajo, ingresando a la ruta \\172.16.12.208\aforo\_ documental, a fin de que pueda identificar al OCE que no habiendo cumplido con las condiciones establecidas en el artículo 8 del Decreto Ejecutivo No. 888, pretenda obtener el beneficio.
- **5.25** Cuando exista mercancía que deba ser liquidada como menaje no exento (máquinas, televisores, refrigeradores, etc.), el técnico operador de Zona Primaria debe adjuntar al informe de inspección las fotos y cantidades de dicha mercancía, en las que se aprecien sus modelos y marcas. En los casos en los que las mercancías consideradas como menaje no exento se traten de prendas de vestir, se debe liquidar los tributos en base al peso de las mismas.
- **5.26** Una vez concluido el proceso de aforo documental y/o físico, de ser el caso, el técnico operador de la Dirección de Despacho debe remitir los documentos físicos a la Dirección de Secretaria General o Jefatura de Archivo de cada Distrito.
- **5.27** En el caso de que arribe mercancía como menaje de casa y equipo de trabajo por sala internacional de pasajeros, la misma es trasladada al depósito temporal de turno, conforme se detalla en el numeral 6.3 de la sección Procedimiento del documento "SENAE-MEE-2-2-010 Manual específico para las *mercancías que ingresan por sala internacional de pasajeros"*.
- **5.28** El proceso de aforo de la mercancía que llega a través de correos o vía courier se debe realizar conforme el procedimiento documentado *"SENAE-MEE-2-2-005 Manual específico para el despacho de mercancías bajo los regímenes de excepción tráfi co postal y mensajería acelerada o courier"*
- **5.29** Para conocer detalladamente sobre las opciones mencionadas en los procedimientos y flujogramas, tenga en cuenta los siguientes procedimientos documentados:
- **5.29.1** *"SENAE-ISIE-2-3-054 Instructivo para el uso del sistema registro de solicitud de inspección"*
- **5.29.2** *"SENAE-ISIE-2-2-016 Instructivo para el uso del sistema consulta de información del núcleo"*
- **5.29.3** *"SENAE-ISIE-2-2-042 Instructivo para el uso del sistema registro de solicitud de aprobación de garantía manual"*
- **5.29.4***"SENAE-ISEE-2-2-021 Instructivo para el uso del sistema registro de información del núcleo"*
- **5.29.5***"SENAE-ISEE-2-7-003 Instructivo para el uso del sistema solicitud de aprobación de garantía"*

#### Edición Especial Nº 189 - Registro Oficial - Lunes 20 de octubre de 2014 -- 35

**5.29.6***"SENAE-ISEO-070 Instructivo para el uso del sistema solicitud de inspección"*

**5.29.7***"SENAE-ISEO-029 Instructivo para el uso del sistema STM - Solicitud de traslado entre zonas primarias"*

#### **6. PROCEDIMIENTOS**

- **5.29.8***"SENAE-ISIE-2-3-041 Instructivo para el uso del sistema registro del manifi esto de carga (mercancías movilizadas por sí mismas y carga no manifestada) - importación"*
- **5.29.9***"SENAE-ISIE-2-2-076 Instructivo para el uso del sistema registro de liquidación manual"*
- **6.1 Menaje de casa y/o equipo de trabajo sin contratar agente de aduana**

![](_page_34_Picture_450.jpeg)

![](_page_35_Picture_448.jpeg)

### 36 -- Edición Especial Nº 189 - Registro Oficial - Lunes 20 de octubre de 2014

#### **6.2 Menaje de casa y/o equipo de trabajo cuando interviene un agente de aduana**

![](_page_35_Picture_449.jpeg)

### Edición Especial Nº 189 - Registro Oficial - Lunes 20 de octubre de 2014 -- 37

![](_page_36_Picture_438.jpeg)

![](_page_37_Picture_402.jpeg)

![](_page_37_Picture_403.jpeg)

### **6.3 Menaje de casa y/o equipo de trabajo de carga arribada por correos nacionales**

#### **6.3.1 Club Correos**

![](_page_37_Picture_404.jpeg)

### Edición Especial Nº 189 - Registro Oficial - Lunes 20 de octubre de 2014 -- 39

![](_page_38_Picture_448.jpeg)

#### **6.3.2 Servicio de encomienda postal (carga postal)**

![](_page_38_Picture_449.jpeg)

## 40 -- Edición Especial Nº 189 - Registro Oficial - Lunes 20 de octubre de 2014

![](_page_39_Picture_417.jpeg)

### Edición Especial Nº 189 - Registro Oficial - Lunes 20 de octubre de 2014 -- 41

![](_page_40_Picture_345.jpeg)

**6.4. Menaje de casa y/o equipo de trabajo de carga arribada por Courier**

![](_page_40_Picture_346.jpeg)

## 42 -- Edición Especial Nº 189 - Registro Oficial - Lunes 20 de octubre de 2014

![](_page_41_Picture_336.jpeg)

### Edición Especial Nº 189 - Registro Oficial - Lunes 20 de octubre de 2014 -- 43

![](_page_42_Picture_246.jpeg)

#### **7. FLUJOGRAMAS**

#### **7.1 Flujograma de menaje de casa y/o equipo de trabajo sin contratar agente de aduana**

![](_page_43_Figure_3.jpeg)

#### **7.2 Flujograma de menaje de casa y/o equipo de trabajo cuando interviene un agente de aduana**

![](_page_44_Figure_2.jpeg)

#### 46 -- Edición Especial Nº 189 - Registro Oficial - Lunes 20 de octubre de 2014

**7.3 Menaje de casa y/o equipo de trabajo de carga arribada por Correos nacionales**

#### **7.3.1 Club Correos**

![](_page_45_Figure_3.jpeg)

![](_page_46_Figure_0.jpeg)

**7.3.2 Servicio de encomienda postal (carga postal)**

Edición Especial Nº 189 - Registro Oficial - Lunes 20 de octubre de 2014 -- 47

![](_page_47_Figure_0.jpeg)

48 -- Edición Especial Nº 189 - Registro Oficial - Lunes 20 de octubre de 2014

#### **8. INDICADORES**

Para el proceso detallado, se han definido los siguientes Indicadores de Gestión, los cuales son responsabilidad de las Direcciones Distritales, Direcciones de Despacho, Direcciones de Despacho y Zona Primaria, Jefaturas de Procesos Aduaneros – Aforo de todos los distritos aduaneros. Cabe recalcar que estos indicadores servirán para la evaluación y control del proceso descrito en este manual.

![](_page_47_Picture_148.jpeg)

#### **9. ANEXOS**

#### **9.1 Anexo 1.- Solicitud de Reconocimiento previo**

Ciudad, fecha

 Señor Jefe de Procesos Aduaneros – Zona Primaria Servicio Nacional de Aduana del Ecuador En su despacho.-

![](_page_48_Picture_148.jpeg)

 Yo **xxxxxxxxxxxxxxxxxxxxx,** migrante que retorna a establecer su domicilio en el País, ubicado en la ciudad de **xxxxxxxxxxxxxxx,** con cédula de ciudadanía No. **xxxxxxxxxxxxxx,** solicito se autorice el reconocimiento de la mercancías detalladas, de conformidad con lo establecido en el artículo 136 del Código Orgánico de la Producción, Comercio e Inversiones Art. 136 Son derechos del Propietario , consignatario o del Consignante.

#### **Por tal motivo me acojo a lo dispuesto en la resolución SENAE-DGN-2013-0030-RE con Registro Oficial 882**.

Atentamente,

Migrante

 **c.c. XXXXXXXXXXX**

![](_page_48_Picture_149.jpeg)

 **Memorando No. ……………… Fecha…………………………..**

 **PARA: ………………………………….. ASUNTO: ………………………………………**

 En atención a la solicitud No. ……………………………. del importador ……………………………..…, mediante la cual solicitó se realice el reconocimiento de la mercancía de conformidad con el artículo 13 de la resolución SENAE-DGN-2013-0030-RE, publicada en Registro Oficial No. 882 del 30 de enero de 2013, expongo lo siguiente:

 Con fecha …………………………., el servidor aduanero de Control de Zona Primaria, …………………………………………., procedió a realizar el reconocimiento previo de la mercancía que llegó en (indicar si se trata de sacas, contenedores, etc.) …………………. No. …….………….., correspondiente al menaje de casa de ………………………….……, sobre la cual se presentan las siguientes observaciones:  $\mathcal{L}_\text{max} = \frac{1}{2} \sum_{i=1}^{n} \frac{1}{2} \sum_{i=1}^{n} \frac{1}{2} \sum_{i=1}^{n} \frac{1}{2} \sum_{i=1}^{n} \frac{1}{2} \sum_{i=1}^{n} \frac{1}{2} \sum_{i=1}^{n} \frac{1}{2} \sum_{i=1}^{n} \frac{1}{2} \sum_{i=1}^{n} \frac{1}{2} \sum_{i=1}^{n} \frac{1}{2} \sum_{i=1}^{n} \frac{1}{2} \sum_{i=1}^{n} \frac{1}{2} \sum_{i=1}^{n} \frac{1$ 

#### **Atentamente**,

 Firma: Cargo:  La inspección fue realizada en presencia de: Migrante Sr. xxxxxxxxxxxxxxxxxxxxxxx Agente de aduana Sr. xxxxxxxxxxxxxxxxxxxxxx Auxiliar de Agente de Aduana Sr. xxxxxxxxxxxxxxxxxxxxx

 Por lo expuesto, informo que el menaje se encuentra conforme a lo detallado en la declaración juramentada, y que sus cantidades, descripción y peso se enmarcan dentro de los límites de tolerancia tipificados en la resolución indicada en el primer párrafo.

#### **9.3 Anexo 3.- Solicitud de separación de la carga**

 **Ciudad, fecha** 

 **Señor Jefe de Procesos Aduaneros – Zona Primaria SERVICIO NACIONAL DE ADUANA DEL ECUADOR Ciudad.-**

 Yo,……...................................................., con cédula de identidad / pasaporte No. ……………….., como consignatario de la carga arribada como menaje de casa/equipo de trabajo el (fecha)……………, con documento de transporte No. ……………………………., solicito a usted la separación de la carga ya mencionada.

#### **Atentamente,**

Firma

**9.4 Anexo 4.- Solicitud de cambio de canal de aforo cuando el migrante no ha contratado agente de aduana y en los casos de correos (servicio de encomiendas postales)**

#### **Ciudad, fecha**

 **Señores SERVICIO NACIONAL DE ADUANA DEL ECUADOR Ciudad.-**

 Yo,……...................................................., con cédula de identidad / pasaporte No. ……………….., como consignatario de la carga arribada como menaje de casa/equipo de trabajo el (fecha)……………, con documento de transporte No. ……………………………. y declarada mediante DAI No. …………………………. (de ser el caso), solicito a ustedes el cambio de canal de aforo documental a físico de dicha mercancía.

#### **Atentamente,**

Firma

**9.5 Anexo 5.- Solicitud de registro de núcleo familiar cuando el migrante no contrata agente de aduana**

 **Ciudad, fecha** 

 **Señores SERVICIO NACIONAL DE ADUANA DEL ECUADOR Ciudad.-**

Yo,……...................................................., con cédula de identidad / pasaporte No. …….………….., como consignatario de la carga arribada el (fecha)……………………………, con documento de transporte No. ……………………………., solicito a ustedes el registro de mi núcleo familiar compuesto por:

![](_page_50_Picture_131.jpeg)

En la columna "Actividad productiva", por favor indicar Si o No.

#### **Atentamente,**

 **\_\_\_\_\_\_\_\_\_\_\_\_\_\_\_\_\_\_\_\_\_\_\_\_\_\_\_\_**

Firma

**9.6 Anexo 6.- Solicitud de registro de núcleo familiar cuando el migrante no contrata agente de aduana**

 **Ciudad, fecha** 

 **Señores SERVICIO NACIONAL DE ADUANA DEL ECUADOR Ciudad.-** De mi consideración:

 Por el presente solicito a usted disponer a quien corresponda se proceda con la aprobación de la garantía aduanera, en cumplimiento de lo señalado en el Art. 235 del Reglamento al Título de la Facilitación Aduanera para el Comercio, del Libro V del Código Orgánico de la Producción, Comercio e Inversiones COPCI:

![](_page_50_Picture_132.jpeg)

Atentamente,

#### Migrante o agente de aduana

**Nota:** En los Distritos de Guayaquil y Quito la comunicación debe ser dirigida al Jefe de Procesos Aduaneros – Garantías. En los demás distritos, a la Dirección de Despacho y Zona Primaria.

SERVICIO NACIONAL DE ADUANA DEL ECUADOR.- Certifico que es fiel copia de la copia.- f.) Ilegible, Secretaría General, SENAE.

![](_page_51_Picture_1.jpeg)